# SortMyBooks– API (Application programming interface)

Welcome to Sort My Books. This documentation will help you to get started with SortMyBooks API.

## **General Considerations**

SortMyBooks works with objects such as Company, Invoice, Product and so on. Each object is stored and identified by ID which is permanently assigned to your records.

Several objects in the system can have common properties. For example, Purchase and Invoice are very similar by their nature, although are defined as separate entities.

When accessing company through API, you need a couple of things.

- Your user id should have access to API feature. This is by default available to the owner of the company if not the owner of the company can grant you this permission.
- You will need to generate your API key. This key is used for identification when you are connecting through API. You must protect your key and if you think it's compromised, generate new one.

All the requests to the API will be automatically logged and presented under audit log.

#### **Getting API key**

Get the API Key - Login into SortMyBooks account under Home/Settings you will see tab: "API".

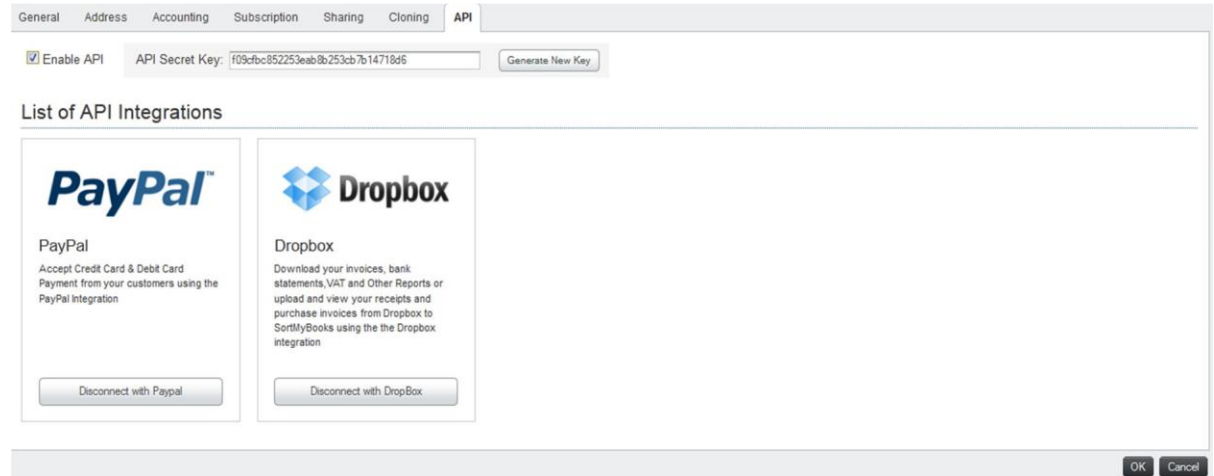

There you will be able to generate yourself a hash key as well as enable API use for your account. Hash is a substitute for both username and password therefore must be kept in secret.

**Getting Started** 

If you are not familiar with SOAP, then probably JSON would be easier to start. Clicking on this URL: https://sortmybooksonline.com/api/json/company/list will provide with a sample form with all the possibly input options

#### **JSON RESTful access**

To use this API you will only need to send HTTP POST data to a specific URL and the resulting response will be passed back in JSON format. If no POST data has been sent, you will be presented with the HTML form where you can manually specify values. This can simplify your testing.

The URL is constructed by starting with https://sortmybooksonline.com/api/json/ and appending name of the entity you wish to work.

#### **Calling JSON APIs**

Each JSON call is determined by "type" and "operation". For example "type" may be "product" and "operation" might be "list".

Each combination of type and operation can have it's own set of arguments. The URL is formed like this:

https://sortmybooksonline.com/api/json/product/list

Where "product" and "list" may be substituted as needed. All the additional data is passed through POST data. If "hash" argument is not pased in POST data, the request will not be executed and the URL will return a sample HTML form with fields.

This form is a easy way to test API. You can simply fill in fields and have them sent to the API. Your remote calls should be identical to that.

A full list of types and available operations can be viewed using this link: https://sortmybooksonline.com/api/json/

## **Hard and Soft referencing**

Each object has its unique ID in the system; however you can also use soft referencing. For example you can use invoice's "Reference" number instead of ID with invoices. Similarly you can use name of the product or service.

You must be aware that while Hard references can never be changed (only deleted), soft references can be changed by user.

## **Standard Operations**

Some operations may exist for different types, possibly with slight differences. For example, product/list is very similar to service/list. Below is the list of operations which are available for almost any type (hash means associative array):

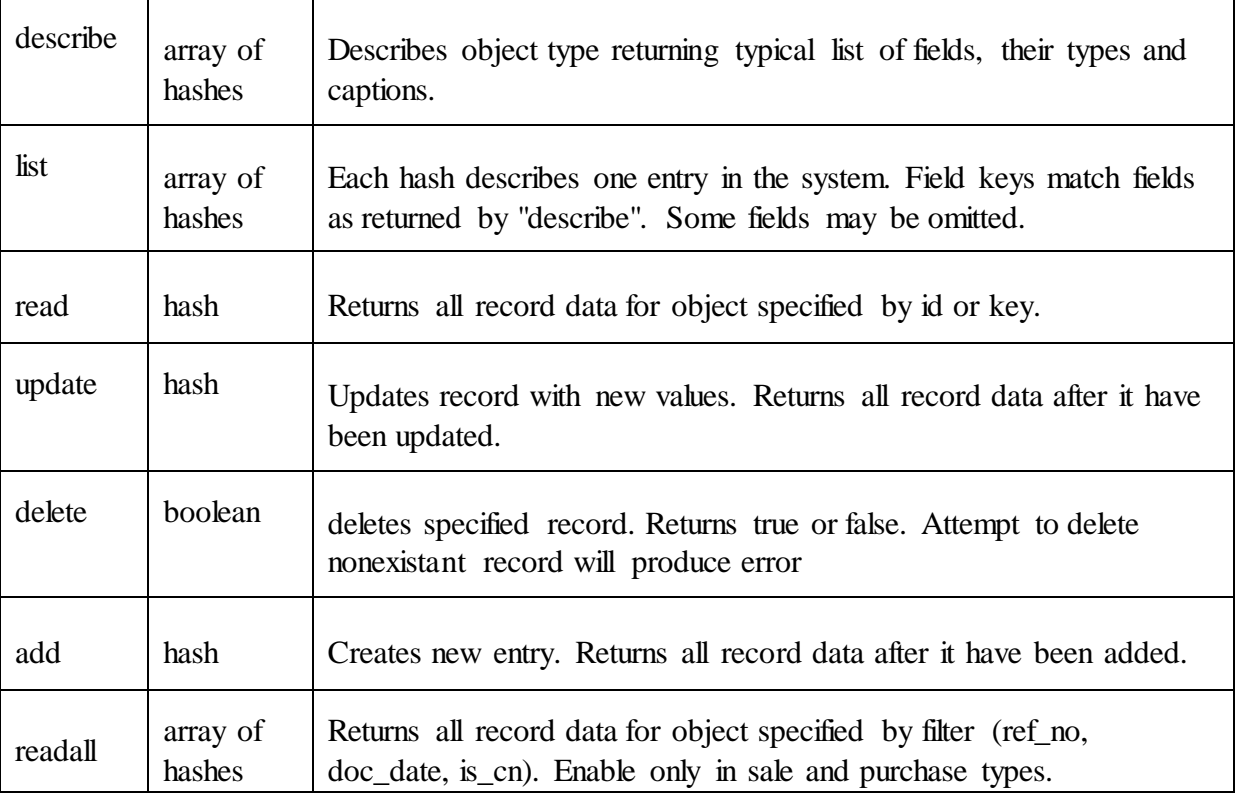

## **System selection**

API can operate with multiple company data. The company is identified through field "system\_id" which often is present. All the requests require "system\_id" to be passed along.

# **Error Handling**

If request cannot be processed, exception is raised. In this case, request will not return valid JSON data but will rather return an error message. Sample error message would look like this:

Exception\_JsonApi\_Auth: Authentication hash is invalid.

A first token can be used to identify and classify the error, the rest is human-readable error message. Below are classifications of errors starting with Exception\_JsonApi\_

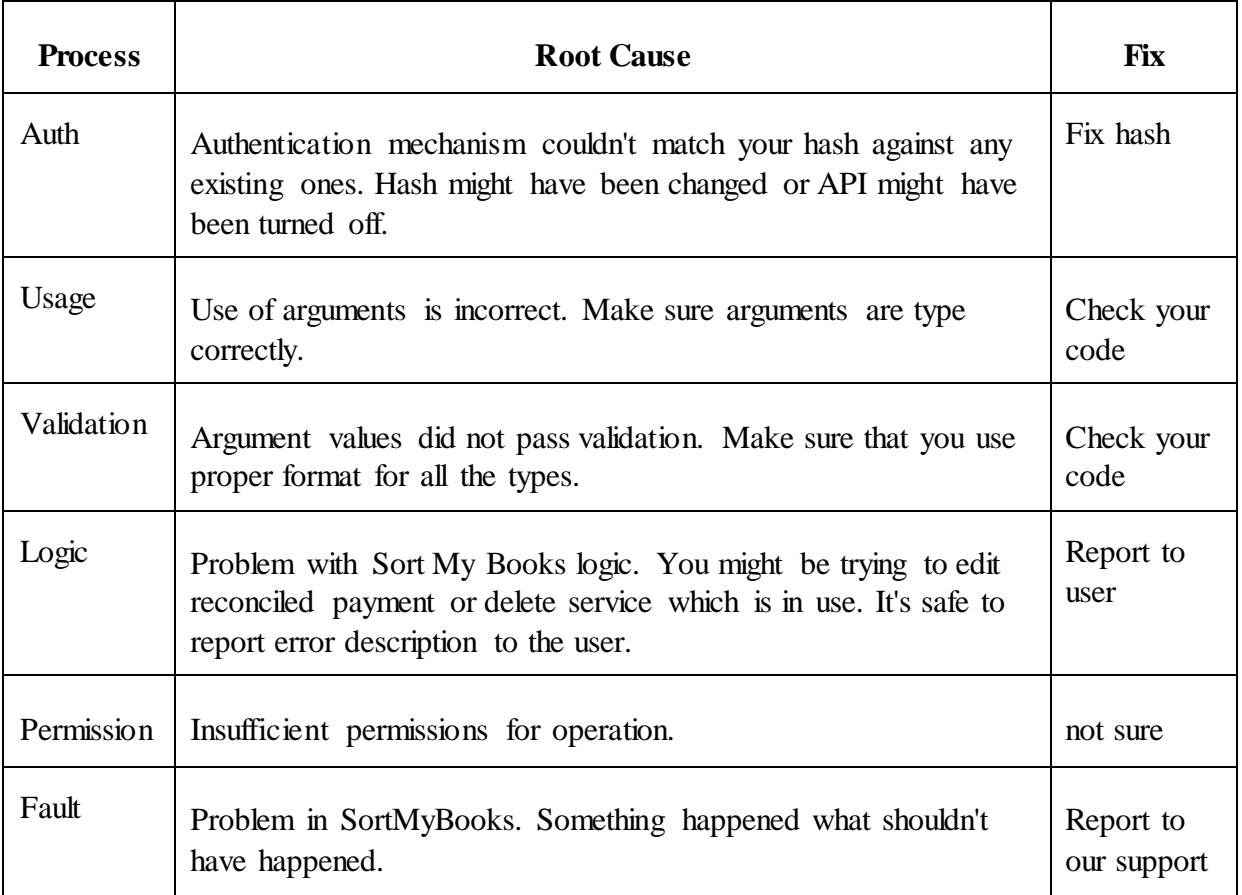

Note:-

- 1) Ensure that your company is using a valid credit card. If your credit card expires, API will stop working too.
- 2) API wouldn't also work until the sign-up wizard is completed properly.

# **Definition of entities**

When you call "describe" command, it returns list of fields and additional information as detailed in the table below:

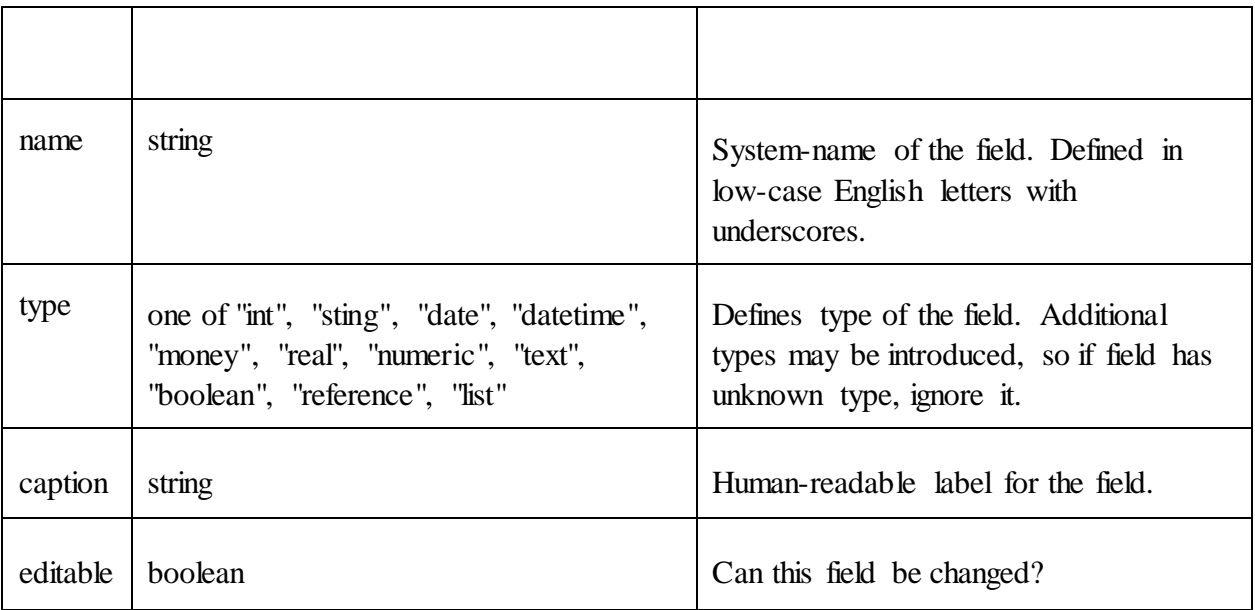

All entities will always have "id" column. ID will never change for particular record and it is numeric.

# **Definition of types**

Type as described in previous table can have different values. This is further explained in the next table:

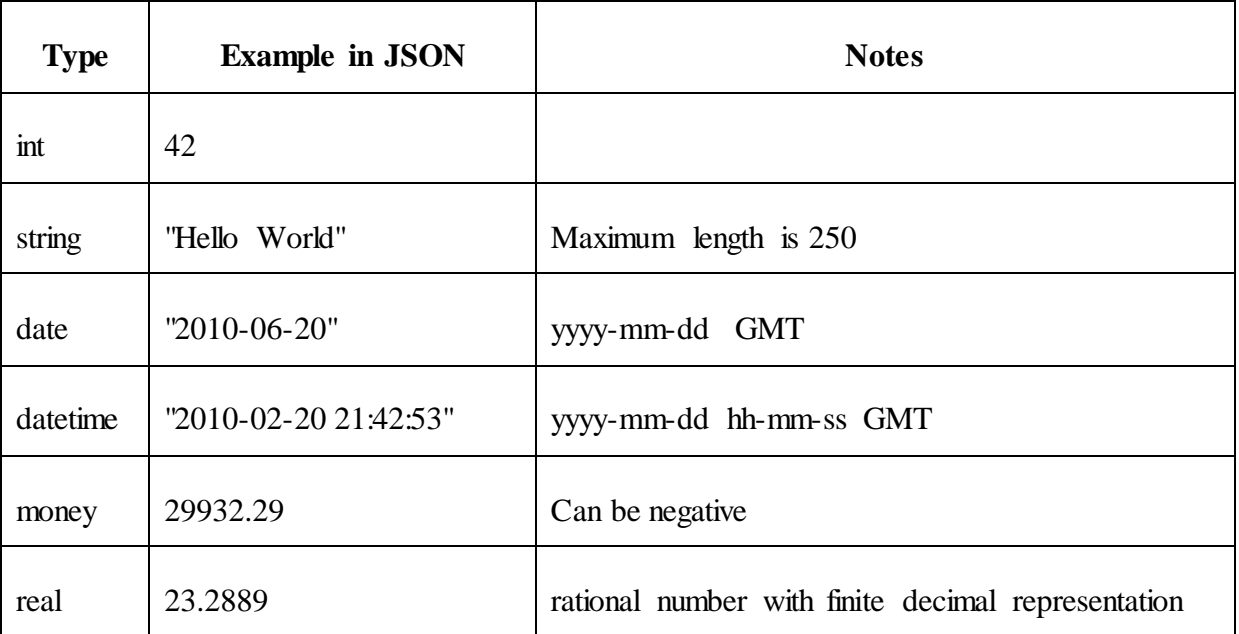

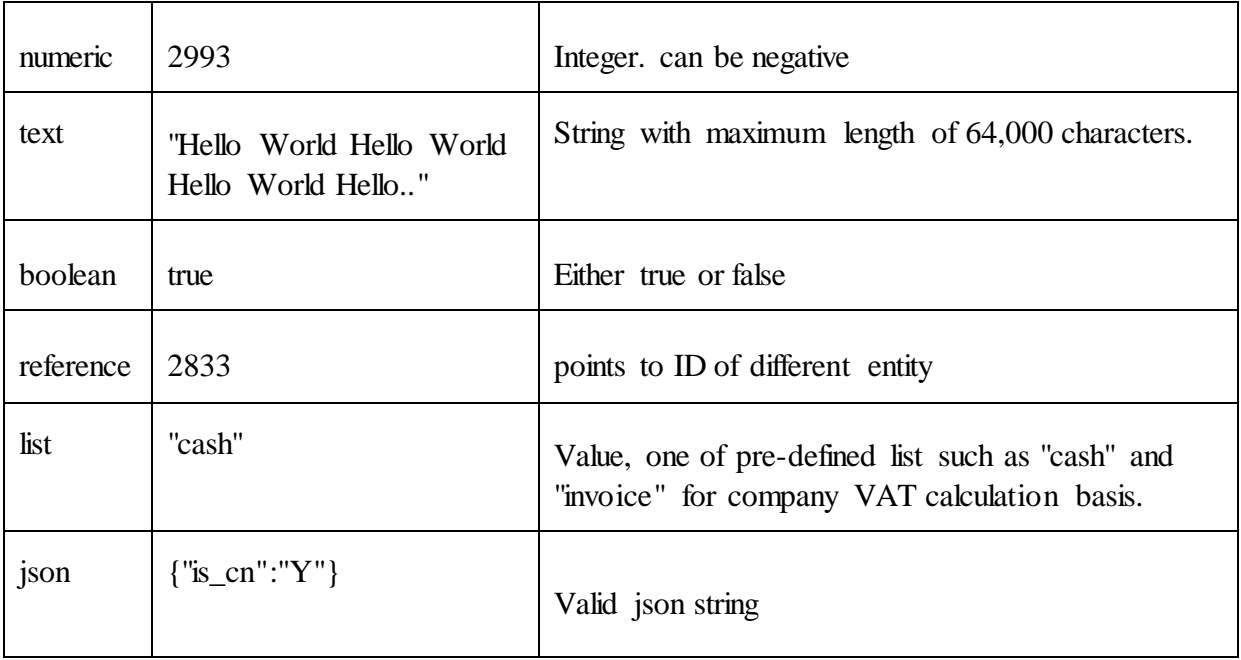

## **Understanding types**

SortMyBooks consists of many types of entities such as invoices, purchases, payments, products, vat periods, reconciliations etc. Those types are organised hierarchically. For example there is internal type "document" which is used as a base for invoices, payments, transfers etc. Invoice type is used and extended by "sales" and "purchase" invoices.

# **Support**

Email us your questions and suggestions on support@sortmybooks.com or better still log your ticket using https://sortmybooks.zendesk.com/forums and we will get back to you within 24hours with a response.

# **Future expansion of API**

When enabling API, always make sure that user's email is specified correctly. When any major change will be introduced in API, all the users with enabled API will be notified.

Minor changes such as addition of new types, introduction of new fields or new operations may not be announced. Your software must properly ignore unrecognized data or handle it generically.

# **Sample Code:**

## **Sample post call for customer add:**

```
<?php 
$data=array( 
'hash'=>she can get it from home>settings>api key 
'system_id'=>system_id, 
'legal_name'=>'Test Customer', 
'vat_registered'=>'Y', 
'job_id'=>job_id,//https://sortmybooksonline.com/api/json/job/list 
'currency_id'=>1,//https://sortmybooksonline.com/api/json/currency/list 
'country_id'=>1,//https://sortmybooksonline.com/api/json/country/list 
'payee_id'=>5,//1 => Supplier,2=>Employee,3=>Sub-Contractor, 4 => Other(supplier), 5 => Customer, 6 => 
Principal Contractor, 8 => Other(client) 
); 
/* 
NB: I am only adding the mandatory fields other fields can be added as required 
*/ 
$url='https://sortmybooksonline.com/api/json/client/add';; 
$ch = curl_init();curl_setopt($ch, CURLOPT_URL,$url); curl_setopt($ch, 
CURLOPT_POST, true); curl_setopt($ch, 
CURLOPT_POSTFIELDS,$data); 
curl_setopt($ch, CURLOPT_RETURNTRANSFER, true);
$result=curl_exec($ch); curl_close($ch);
echo "result:<pre>";
print_r($result=json_decode($result,true));
2<sub>></sub>
```
# **Sample post call for invoice add:**

/\*adding invoice is a two step process

1) create the main invoice

2) adding lines to it.

\*/

//adding main invoice(mandatory data)

//all the data are only sample data

//lets add sales invoice

\$data\_invoice\_main=array(

'hash'=>'abcd1234',//get it from settings api section

'system\_id'=>111,//get it from https://sortmybooksonline.com/api/json/company/list

'ref\_no'=>'test invoice from API',// invoice no as you want

'contractor\_to'=>9793,//get it from https://sortmybooksonline.com/api/json/client/list

'currency\_id'=>1,//not mandatory, needed when creating foreign currency invoice

'exchange\_rate',//not mandatory, needed when creating foreign currency invoice

'doc\_date'=>'2013-07-17',//invoice date

'due\_date'=>'2013-08-17',//invoice due date

'nominal\_id'=>30739//should not be a parent nominal, https://sortmybooksonline.com/api/json/nominal/list

);

\$url='https://sortmybooksonline.com/api/json/sale/add';

 $$ch = curl_init()$ ;

curl\_setopt(\$ch, CURLOPT\_URL,\$url);

curl\_setopt(\$ch, CURLOPT\_POST, true); curl\_setopt(\$ch,

CURLOPT\_POSTFIELDS,\$data\_invoice\_main); curl\_setopt(\$ch,

CURLOPT\_RETURNTRANSFER, true);

\$result=curl\_exec(\$ch); curl\_close(\$ch);

\$result=json\_decode(\$result,true);

//adding invoice line(mandatory data)

\$data\_invoice\_line=array(

'hash'=>'abcd1234',//get it from settings api section

'system\_id'=>111,

'dochead\_id'=>\$result['response'],//id which is generated in main invoice

'article\_id'=>1771,// get it from products or service lists https://sortmybooksonline.com/api/json/product/list

'total\_net'=>10,

'vate\_rate\_id'=>19,

'total\_gross'=>12.3,

'total\_vat'=>2.3,

'nominal\_id'=>30739//should not be a parent nominal

);

\$url='https://sortmybooksonline.com/api/json/salespec/add';

 $$ch = curl_init()$ ;

curl\_setopt(\$ch, CURLOPT\_URL,\$url);

curl\_setopt(\$ch, CURLOPT\_POST, true); curl\_setopt(\$ch,

CURLOPT\_POSTFIELDS,\$data\_invoice\_line); curl\_setopt(\$ch,

CURLOPT\_RETURNTRANSFER, true);

\$invoice\_line\_id=curl\_exec(\$ch); curl\_close(\$ch);

echo "invoice created successfully";